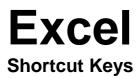

2007

# www.MicrosoftTraining.net

London's leading provider & UK wide for MS Office Training and Consultancy

| KEY                    | DESCRIPTION                                                                                                    |
|------------------------|----------------------------------------------------------------------------------------------------|
| CTRL+SHIFT+(           | Unhides any hidden rows within the selection.                                                                                                    |
| CTRL+SHIFT+)           | Unhides any hidden columns within the selection.                                                                                                    |
| CTRL+SHIFT+&           | Applies the outline border to the selected cells.                                                                                                    |
| CTRL+SHIFT_            | Removes the outline border from the selected cells.                                                                                                    |
| CTRL+SHIFT+~           | Applies the General number format.                                                                                                    |
| CTRL+SHIFT+\$          | Applies the Currency format with two decimal places (negative numbers in parentheses).                                                                                                    |
| CTRL+SHIFT+%           | Applies the Percentage format with no decimal places.                                                                                                    |
| CTRL+SHIFT+^           | Applies the Exponential number format with two decimal places.                                                                                                    |
| CTRL+SHIFT+#           | Applies the Date format with the day, month, and year.                                                                                                    |
| CTRL+SHIFT+@           | Applies the Time format with the hour and minute, and AM or PM.                                                                                                    |
| CTRL+SHIFT+!           | Applies the Number format with two decimal places, thousands separator, and minus sign (-) for negative values.                                                                                                    |
| CTRL+SHIFT+*           | Selects the current region around the active cell (the data area enclosed by blank rows and blank columns).<br>In a PivotTable, it selects the entire PivotTable report.                                                                                                    |
| CTRL+SHIFT+:           | Enters the current time.                                                                                                    |
| CTRL+SHIFT+"           | Copies the value from the cell above the active cell into the cell or the Formula Bar.                                                                                                    |
| CTRL+SHIFT+Plus<br>(+) | Displays the <b>Insert</b> dialogue box to insert blank cells.                                                                                                    |
| CTRL+Minus (-)         | Displays the <b>Delete</b> dialogue box to delete the selected cells.                                                                                                    |
| CTRL+;                 | Enters the current date.                                                                                                    |
| CTRL+`                 | Alternates between displaying cell values and displaying formulas in the worksheet.                                                                                                    |
| CTRL+'                 | Copies a formula from the cell above the active cell into the cell or the Formula Bar.                                                                                                    |
| CTRL+1                 | Displays the Format Cells dialogue box.                                                                                                    |
| CTRL+2                 | Applies or removes bold formatting.                                                                                                    |
| CTRL+3                 | Applies or removes italic formatting.                                                                                                    |
| CTRL+4                 | Applies or removes underlining.                                                                                                    |
| CTRL+5                 | Applies or removes strikethrough.                                                                                                    |
| CTRL+6                 | Alternates between hiding objects, displaying objects, and displaying placeholders for objects.                                                                                                    |
|                        |                                                                                                    |
| CTRL+8                 | Displays or hides the outline symbols.                                                                                                    |
| CTRL+9                 | Hides the selected rows. Hides the selected columns.                                                                                                    |
| CTRL+0<br>CTRL+A       |                                                                                                    |
| CIRL+A                 | Selects the entire worksheet.<br>If the worksheet contains data, CTRL+A selects the current region. Pressing CTRL+A a second time selects<br>the current region and its summary rows. Pressing CTRL+A a third time selects the entire worksheet.<br>When the insertion point is to the right of a function name in a formula, displays the <b>Function Arguments</b><br>dialogue box.<br>CTRL+SHIFT+A inserts the argument names and parentheses when the insertion point is to the right of a<br>function name in a formula. |
| CTRL+B                 | Applies or removes bold formatting.                                                                                                    |
| CTRL+C                 | Copies the selected cells.<br>CTRL+C followed by another CTRL+C displays the Clipboard.                                                                                                    |
| CTRL+D                 | Uses the <b>Fill Down</b> command to copy the contents and format of the topmost cell of a selected range into the cells below.                                                                                                    |
| KEY                    | DESCRIPTION                                                                                                    |
|                        |                                                                                                    |

**Excel** 

**Shortcut Keys** 

#### www.MicrosoftTraining.net

London's leading provider & UK wide for MS Office Training and Consultancy

| CTRL+F | Displays the <b>Find and Replace</b> dialogue box, with the <b>Find</b> tab selected.<br>SHIFT+F5 also displays this tab, while SHIFT+F4 repeats the last <b>Find</b> action.<br>CTRL+SHIFT+F opens the <b>Format Cells</b> dialogue box with the <b>Font</b> tab selected.                                                                               |
|--------|----------------------------------------------------------------------------------------------------|
| CTRL+G | Displays the <b>Go To</b> dialogue box.<br>F5 also displays this dialogue box.                                                                                                    |
| CTRL+H | Displays the Find and Replace dialogue box, with the Replace tab selected.                                                                                                    |
| CTRL+I | Applies or removes italic formatting.                                                                                                    |
| CTRL+K | Displays the <b>Insert Hyperlink</b> dialogue box for new hyperlinks or the <b>Edit Hyperlink</b> dialogue box for selected existing hyperlinks.                                                                                                    |
| CTRL+N | Creates a new, blank workbook.                                                                                                    |
| CTRL+O | Displays the <b>Open</b> dialogue box to open or find a file.<br>CTRL+SHIFT+O selects all cells that contain comments.                                                                                                    |
| CTRL+P | Displays the <b>Print</b> dialogue box.<br>CTRL+SHIFT+P opens the <b>Format Cells</b> dialogue box with the <b>Font</b> tab selected.                                                                                                    |
| CTRL+R | Uses the <b>Fill Right</b> command to copy the contents and format of the leftmost cell of a selected range into the cells to the right.                                                                                                    |
| CTRL+S | Saves the active file with its current file name, location, and file format.                                                                                                    |
| CTRL+T | Displays the Create Table dialogue box.                                                                                                    |
| CTRL+U | Applies or removes underlining.<br>CTRL+SHIFT+U switches between expanding and collapsing of the formula bar.                                                                                                    |
| CTRL+V | Inserts the contents of the Clipboard at the insertion point and replaces any selection. Available only after you have cut or copied an object, text, or cell contents.<br>CTRL+ALT+V displays the <b>Paste Special</b> dialogue box. Available only after you have cut or copied an object, text, or cell contents on a worksheet or in another program. |
| CTRL+W | Closes the selected workbook window.                                                                                                    |
| CTRL+X | Cuts the selected cells.                                                                                                    |
| CTRL+Y | Repeats the last command or action, if possible.                                                                                                    |
| CTRL+Z | Uses the <b>Undo</b> command to reverse the last command or to delete the last entry that you typed.<br>CTRL+SHIFT+Z uses the <b>Undo</b> or <b>Redo</b> command to reverse or restore the last automatic correction when<br>AutoCorrect Smart Tags are displayed.                                                                                        |

2007

### **Function keys**

| KEY | DESCRIPTION                                                                                                    |
|-----|----------------------------------------------------------------------------------------------------|
| F1  | Displays the <b>Microsoft Office Excel Help</b> task pane.<br>CTRL+F1 displays or hides the Ribbon, a component of the Microsoft Office Fluent user interface.<br>ALT+F1 creates a chart of the data in the current range.<br>ALT+SHIFT+F1 inserts a new worksheet.              |
| F2  | Edits the active cell and positions the insertion point at the end of the cell contents. It also moves the insertion point into the<br>Formula Bar when editing in a cell is turned off.<br>SHIFT+F2 adds or edits a cell comment.<br>CTRL+F2 displays the Print Preview window. |
| F3  | Displays the <b>Paste Name</b> dialogue box.<br>SHIFT+F3 displays the <b>Insert Function</b> dialogue box.                                                                                                    |
| F4  | Repeats the last command or action, if possible.<br>CTRL+F4 closes the selected workbook window.                                                                                                    |
| F5  | Displays the <b>Go To</b> dialogue box.<br>CTRL+F5 restores the window size of the selected workbook window.                                                                                                    |

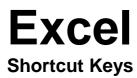

2007

# www.MicrosoftTraining.net

London's leading provider & UK wide for MS Office Training and Consultancy

| Manage This Window, Freeze Panes, Sp         panes and the Ribbon area.         SHIFT+F6 switches between the workshe         CTRL+F6 switches to the next workbook with         F7         Displays the Spelling dialogue box to che         CTRL+F7 performs the Move command of         window, and when finished press ENTER         F8         Turns extend mode on or off. In extend mother         the selection.         SHIFT+F8 performs the Size command (or         ALT+F8 displays the Macro dialogue box                                                                                                    | ode, <b>Extended Selection</b> appears in the status line, and the arrow keys extend<br>ent cell or range to a selection of cells by using the arrow keys.<br>In the <b>Control</b> menu for the workbook window) when a workbook is not maximized.                                                                                                    |
|----------------------------------------------------------------------------------------------------|----------------------------------------------------------------------------------------------------|
| <ul> <li>F8 Turns extend mode on or off. In extend mode on or off. In extend mode on or off. In extend mode on SHIFT+F8 enables you to add a nonadjac CTRL+F8 performs the Size command (or ALT+F8 displays the Macro dialogue box</li> </ul>                                                                                                    | n the workbook window when it is not maximized. Use the arrow keys to move the<br>or ESC to cancel.<br>bde, <b>Extended Selection</b> appears in the status line, and the arrow keys extend<br>ent cell or range to a selection of cells by using the arrow keys.<br>In the <b>Control</b> menu for the workbook window) when a workbook is not maximized. |
| the selection.<br>SHIFT+F8 performs the <b>Size</b> command (or<br>ALT+F8 displays the <b>Macro</b> dialogue box                                                                                                    | ent cell or range to a selection of cells by using the arrow keys.<br>In the <b>Control</b> menu for the workbook window) when a workbook is not maximized.                                                                                                    |
|                                                                                                    | to create, run, edit, or delete a macro.                                                                                                    |
| calculation.                                                                                                    | t.<br>n all open workbooks, regardless of whether they have changed since the last<br>ent formulas, and then calculates all cells in all open workbooks, including cells not                                                                                                    |
| F10 Turns key tips on or off.<br>SHIFT+F10 displays the shortcut menu fo<br>ALT+SHIFT+F10 displays the menu or menext smart tag and displays its menu or menext smart tag and displays its menu or menext smart tag and displays its menu or meters the selection of the selection of the se | essage for a smart tag. If more than one smart tag is present, it switches to the essage.                                                                                                    |
| F11 Creates a chart of the data in the current r<br>SHIFT+F11 inserts a new worksheet.<br>ALT+F11 opens the Microsoft Visual Basic<br>(VBA).                                                                                                    | ange.<br>Editor, in which you can create a macro by using Visual Basic for Applications                                                                                                    |
| F12 Displays the <b>Save As</b> dialogue box.                                                                                                    |                                                                                                    |

#### Other useful shortcut keys

| KEY           | DESCRIPTION                                                                                                    |
|---------------|----------------------------------------------------------------------------------------------------|
| ARROW<br>KEYS | Move one cell up, down, left, or right in a worksheet.<br>CTRL+ARROW KEY moves to the edge of the current data region in a worksheet.<br>SHIFT+ARROW KEY extends the selection of cells by one cell.<br>CTRL+SHIFT+ARROW KEY extends the selection of cells to the last nonblank cell in the same column or row as<br>the active cell, or if the next cell is blank, extends the selection to the next nonblank cell.<br>LEFT ARROW or RIGHT ARROW selects the tab to the left or right when the Ribbon is selected. When a submenu<br>is open or selected, these arrow keys switch between the main menu and the submenu. When a Ribbon tab is<br>selected, these keys navigate the tab buttons.<br>DOWN ARROW or UP ARROW selects the next or previous command when a menu or submenu is open. When a<br>Ribbon tab is selected, these keys navigate up or down the tab group.<br>In a dialogue box, arrow keys move between options in an open drop-down list, or between options in a group of<br>options.<br>DOWN ARROW or ALT+DOWN ARROW opens a selected drop-down list. |
| BACKSPACE     | Deletes one character to the left in the Formula Bar.<br>Also clears the content of the active cell.<br>In cell editing mode, it deletes the character to the left of the insertion point.                                                                                                    |
| DELETE        | Removes the cell contents (data and formulas) from selected cells without affecting cell formats or comments.<br>In cell editing mode, it deletes the character to the right of the insertion point.                                                                                                    |

# Excel Shortcut Keys

2007

# www.MicrosoftTraining.net

London's leading provider & UK wide for MS Office Training and Consultancy

| KEY          | DESCRIPTION                                                                                                    |
|--------------|----------------------------------------------------------------------------------------------------|
| END          | Moves to the cell in the lower-right corner of the window when SCROLL LOCK is turned on.<br>Also selects the last command on the menu when a menu or submenu is visible.<br>CTRL+END moves to the last cell on a worksheet, in the lowest used row of the rightmost used column. If the cursor<br>is in the formula bar, CTRL+END moves the cursor to the end of the text.<br>CTRL+SHIFT+END extends the selection of cells to the last used cell on the worksheet (lower-right corner). If the<br>cursor is in the formula bar, CTRL+SHIFT+END selects all text in the formula bar from the cursor position to the<br>end—this does not affect the height of the formula bar. |
| ENTER        | Completes a cell entry from the cell or the Formula Bar, and selects the cell below (by default).<br>In a data form, it moves to the first field in the next record.<br>Opens a selected menu (press F10 to activate the menu bar) or performs the action for a selected command.<br>In a dialogue box, it performs the action for the default command button in the dialogue box (the button with the bold<br>outline, often the <b>OK</b> button).<br>ALT+ENTER starts a new line in the same cell.<br>CTRL+ENTER fills the selected cell range with the current entry.<br>SHIFT+ENTER completes a cell entry and selects the cell above.                                    |
| ESC          | Cancels an entry in the cell or Formula Bar.<br>Closes an open menu or submenu, dialogue box, or message window.<br>It also closes full screen mode when this mode has been applied, and returns to normal screen mode to display the<br>Ribbon and status bar again.                                                                                                    |
| HOME         | Moves to the beginning of a row in a worksheet.<br>Moves to the cell in the upper-left corner of the window when SCROLL LOCK is turned on.<br>Selects the first command on the menu when a menu or submenu is visible.<br>CTRL+HOME moves to the beginning of a worksheet.<br>CTRL+SHIFT+HOME extends the selection of cells to the beginning of the worksheet.                                                                                                    |
| PAGE<br>DOWN | Moves one screen down in a worksheet.<br>ALT+PAGE DOWN moves one screen to the right in a worksheet.<br>CTRL+PAGE DOWN moves to the next sheet in a workbook.<br>CTRL+SHIFT+PAGE DOWN selects the current and next sheet in a workbook.                                                                                                    |
| PAGE UP      | Moves one screen up in a worksheet.<br>ALT+PAGE UP moves one screen to the left in a worksheet.<br>CTRL+PAGE UP moves to the previous sheet in a workbook.<br>CTRL+SHIFT+PAGE UP selects the current and previous sheet in a workbook.                                                                                                    |
| SPACEBAR     | In a dialogue box, performs the action for the selected button, or selects or clears a check box.<br>CTRL+SPACEBAR selects an entire column in a worksheet.<br>SHIFT+SPACEBAR selects an entire row in a worksheet.<br>CTRL+SHIFT+SPACEBAR selects the entire worksheet.<br>If the worksheet contains data, CTRL+SHIFT+SPACEBAR selects the current region. Pressing                                                                                                    |
|              | CTRL+SHIFT+SPACEBAR a second time selects the current region and its summary rows. Pressing<br>CTRL+SHIFT+SPACEBAR a third time selects the entire worksheet.                                                                                                    |
|              | ALT+SPACEBAR displays the <b>Control</b> menu for the Microsoft Office Excel window.                                                                                                    |
| ТАВ          | Moves one cell to the right in a worksheet.<br>Moves between unlocked cells in a protected worksheet.<br>Moves to the next option or option group in a dialogue box.<br>SHIFT+TAB moves to the previous cell in a worksheet or the previous option in a dialogue box.<br>CTRL+TAB switches to the next tab in dialogue box.<br>CTRL+SHIFT+TAB switches to the previous tab in a dialogue box.                                                                                                    |